# **Evidência de Testes**

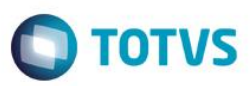

## **Evidência de Testes**

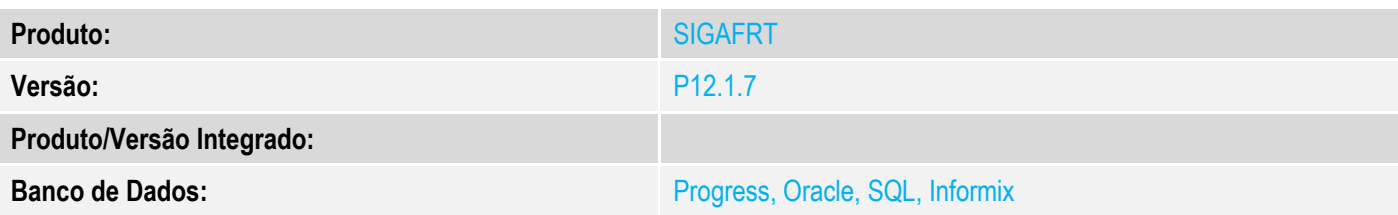

#### **1. Evidência e sequência do passo a passo**

#### **Teste Unitário (Codificação)**

#### **Sequencia 01: Sangria**

1. No ambiente de "Front Loja (SIGAFRT)", acesse "Atualizações / Frente de Lojas / TOTVS PDV (STIPOSMain)". Abra o caixa e clique em "Menu / Sangria".

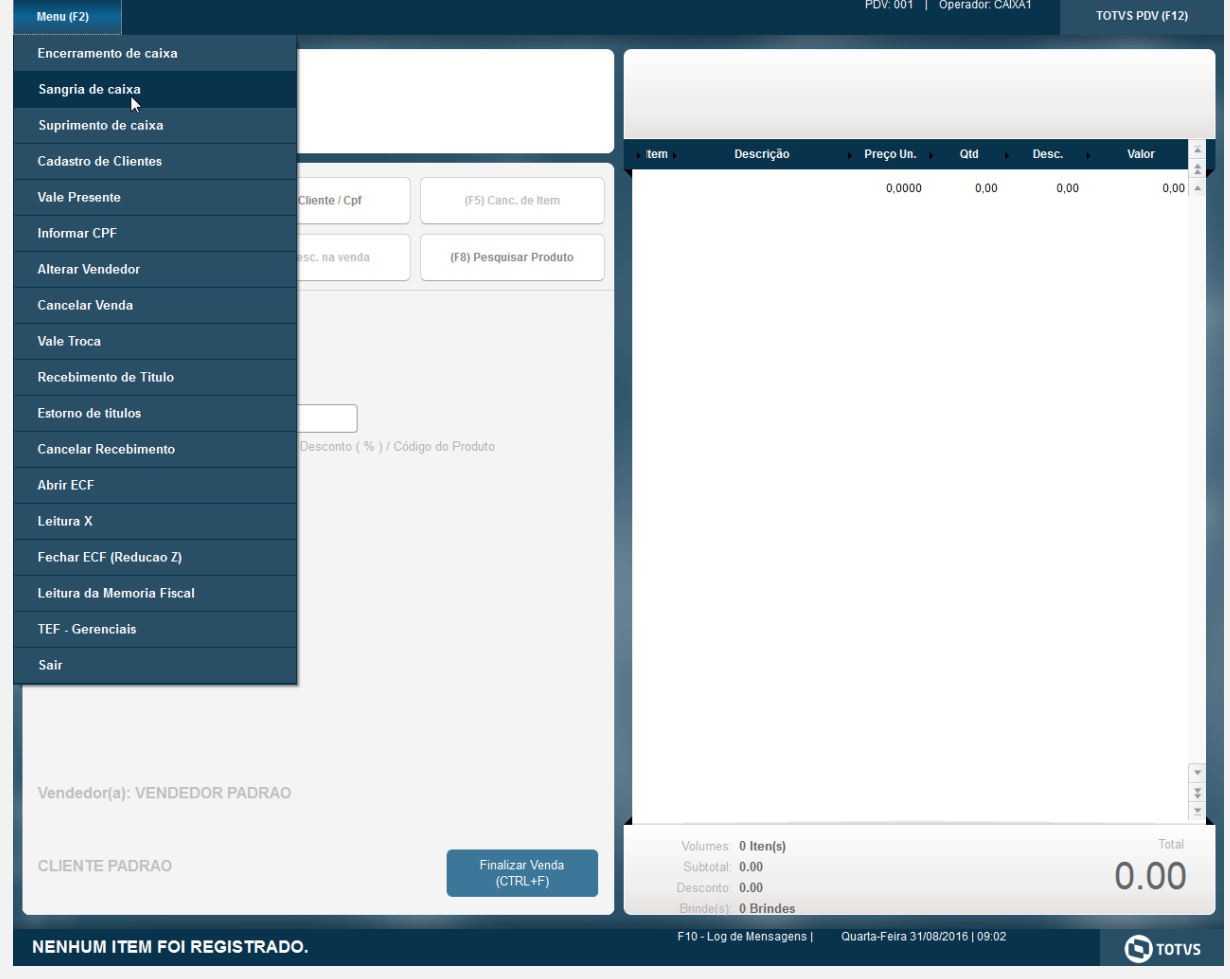

2. Informe um valor e clique em "Confirmar".

**Evidência de Testes**

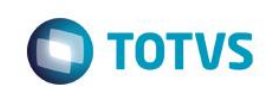

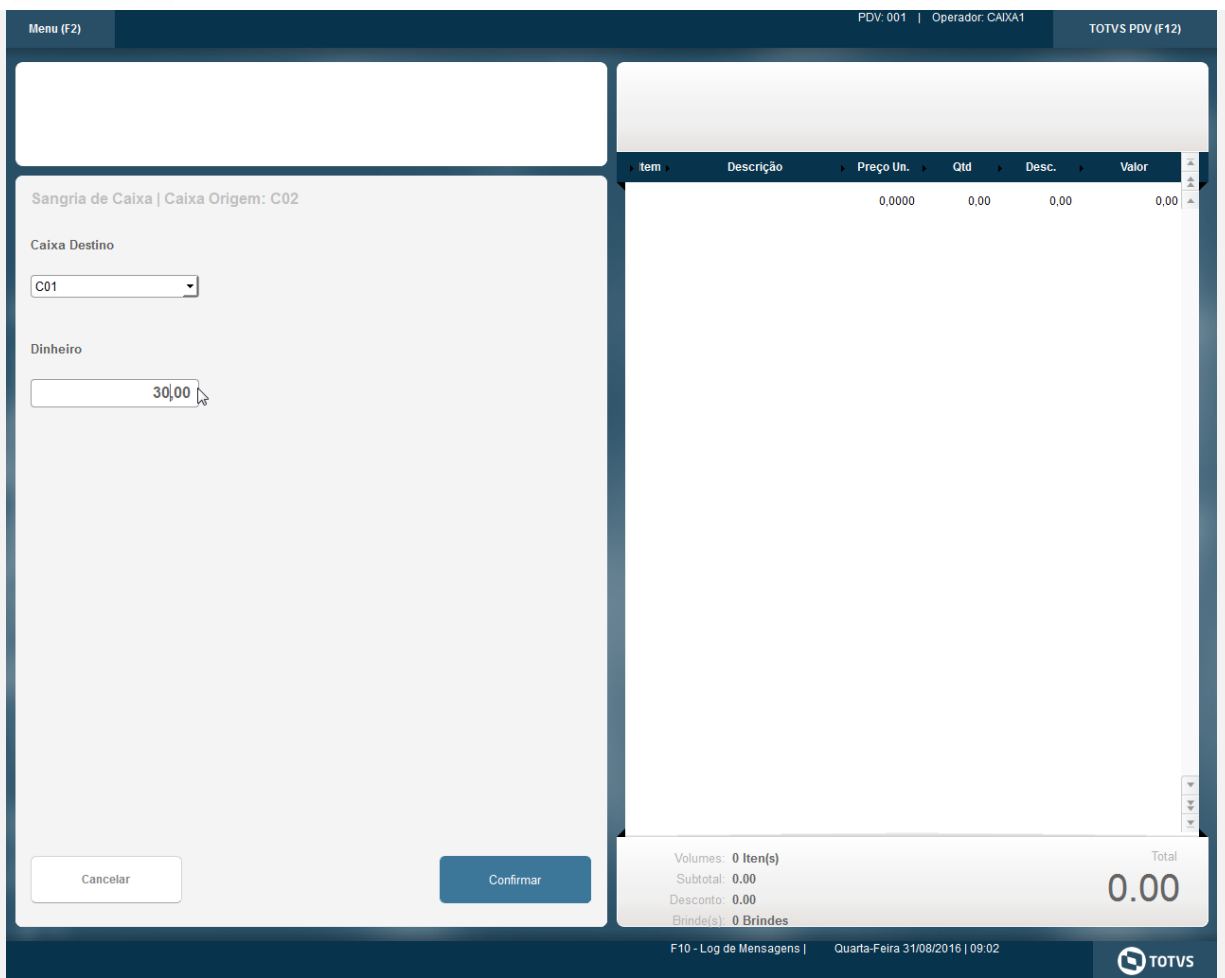

3. A sangria é registrada na ECF.

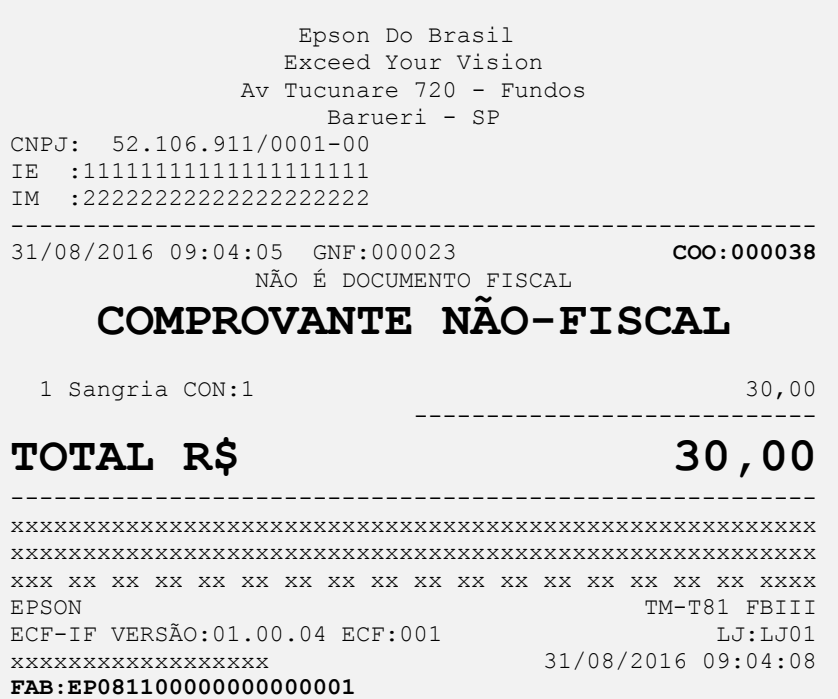

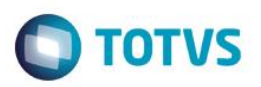

4. Neste momento é simulado um erro, forçando o envio do registro já envido anteriormente.

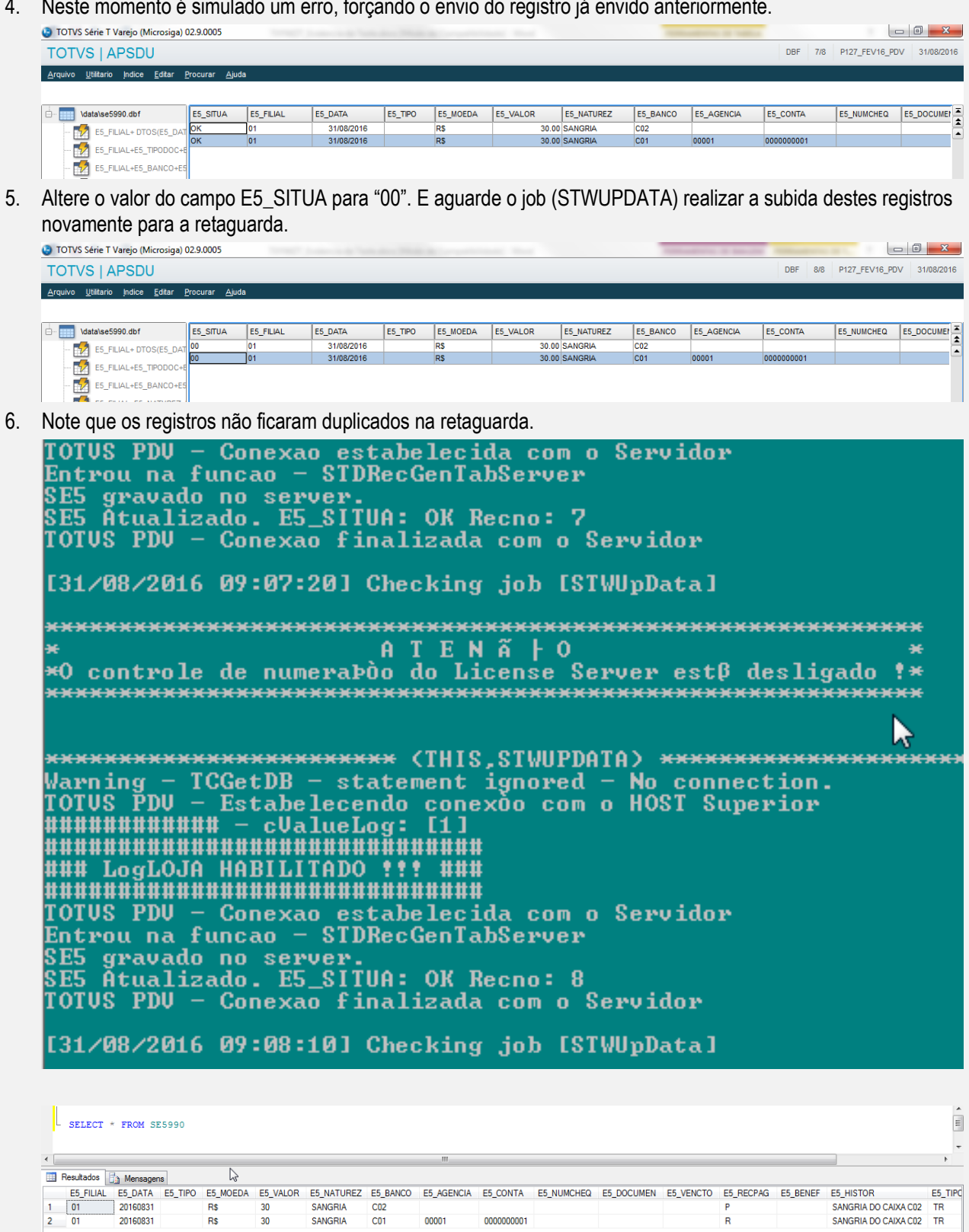

**Sequencia 02: Venda**

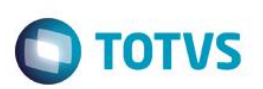

1. No ambiente de "Front Loja (SIGAFRT)", acesse "Atualizações / Frente de Lojas / TOTVS PDV (STIPOSMain)". Efetue a venda de um item e finalize a venda.

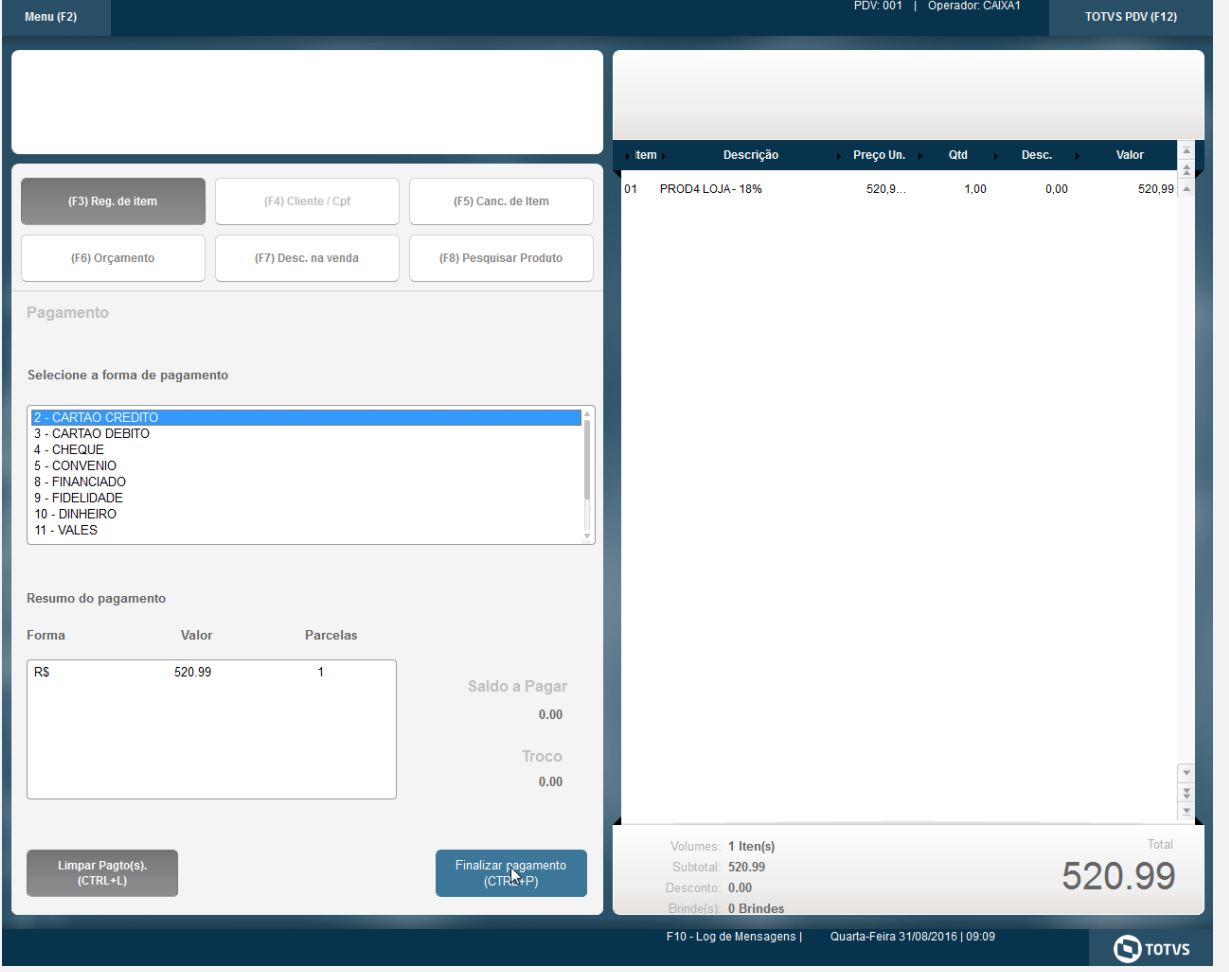

2. O comprovante é impresso.

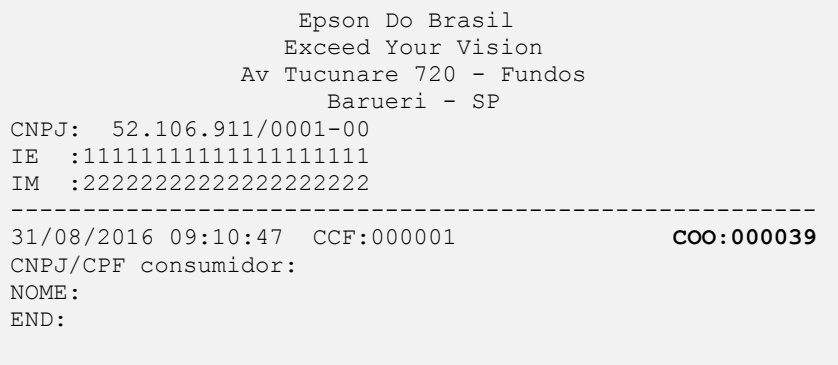

# **CUPOM FISCAL**

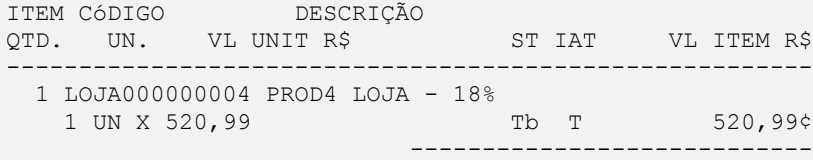

### **Evidência de Testes**

# **O** TOTVS

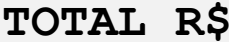

**520,99** 

```
Dinheiro
Tb=18,00% 
Obrigado! Volte Sempre!
Valor aprox dos tributos R$ 0,00 (0%)
Fonte:IBPT
--------------------------------------------------------
xxxxxxxxxxxxxxxxxxxxxxxxxxxxxxxxxxxxxxxxxxxxxxxxxxxxxxxx
xxxxxxxxxxxxxxxxxxxxxxxxxxxxxxxxxxxxxxxxxxxxxxxxxxxxxxxx
xxx xx xx xx xx xx xx xx xx xx xx xx xx xx xx xx xx xxxx
EPSON TM-T81 FBIII
ECF-IF VERSÃO:01.00.04 ECF:001 LJ:LJ01
xxxxxxxxxxxxxxxxxx 31/08/2016 09:11:06
FAB:EP081100000000000001
```
**Teste Integrado (Equipe de Testes)** - Não se aplica

**Teste Automatizado (Central de Automação)** - Não se aplica

**Dicionário de Dados (Codificação)** - Não se aplica